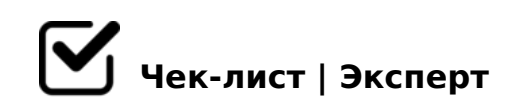

# **Checklist 3d models with PBR materials HUBSTAIRS (ru)**

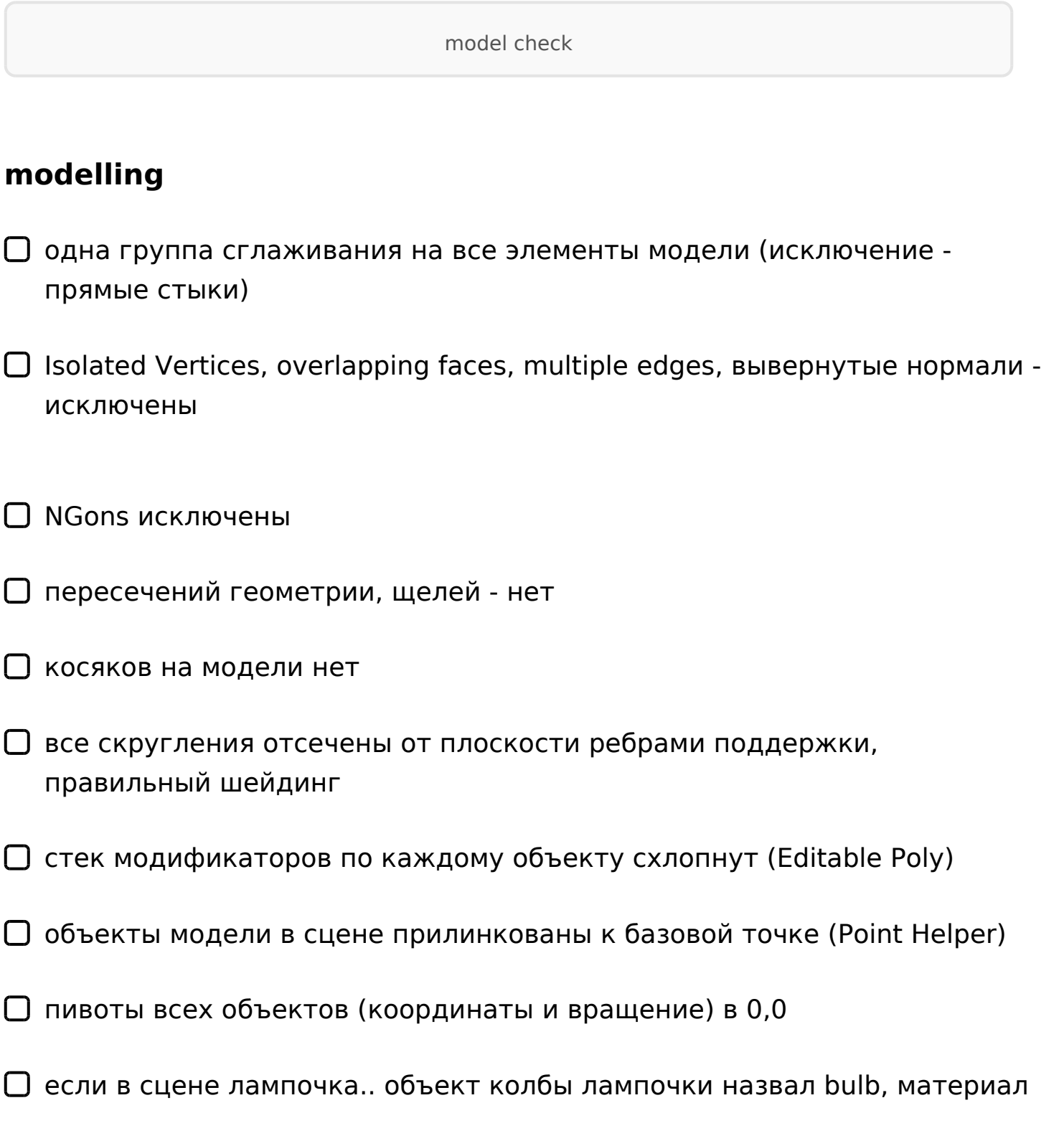

#### и текстуры -glass

*пивот объекта bulb выставил (-а) по центру сферы колбы лампочки. Координаты лампочки кратны 1 мм*

размеры габаритов модели кратны 1мм

в конце применил (-а) ResetXForm

## **UV map**

паддинг между элементами не меньше 50 px на развертке 2048х2048 px

 $\Box$  масштаб развертки (texel density) - 50 и выше

все элементы на развертке имеют одинаковый масштаб (texel density)

*кроме "скрытых" элементов (можно уменьшить до 10%), кроме элементов, которые не видны в обычных условиях (можно уменьшить до 75%)*

заметных искажений на развертке нет

 $\Box$  inverted & ovelapped polygons - инвертированных и наложенных полигонов на развертке нет

все элементы на развертке выровнены параллельно осям х, у

### **textures**

 $\Box$  все текстуры png

размер текстур 2048х2048 либо 4096х4096

текстуры одного материала имеют одинаковое разрешение

- все текстуры универсальные
- размер текстур зависит от масштаба развертки: масштаб 50-95 текстуры 4096х4096 \\\ масштаб 95 и выше - текстуры 2048х2048
- текстуры с направленным рисунком расположены горизонтально
- $\Box$  пути к текстурам установлены на \textures\
- $\Box$  Height map если заливка, по умолчанию rgb 128.128.128, Normal map если заливка, по умолчанию - rgb 128.128.255

АО на прозрачное стекло я не запекал (-а) *АО - сплошная заливка, белый цвет*

# **materials**

- все материалы Physical Material
- в редакторе материалов (Material Editor) только материалы, используемые на модели
- текстуры roughness metalness и normal подгружены с Override 1.0
- все слоты текстур названы D R M N соответственно
- $\Box$  если в сцене ткань, карта Falloff настроена правильно, ior 1.0

#### **scene**

 $\Box$  в сцене 4 слоя (0 (default), Base, Model, scene). Все объекты в сцене размещены на слое 0 (default)

 $\Box$  2A5 :0<5@K 2 A5B5 =0AB@>5=K 4;O ?@52LN  $=0$  @0:C@A0E :0<5@ <>45;L @0A?>;>65=0 2 F5=B@5 8 70=8<05B <0:A8 ?@52LN

AB@C:BC@0 0@E820

- AB@C:BC@0 0@E820 A>1;N45=0
- $2$  ?0?:C export M:A? > @ B 8 @ > 20 = 0 A 0 < 0 < > 45;L A 107 > 2: Helper)
- ?0?:0 export 8 D8=0;L=K9 0@E82 70?0:>20=K 2 .zip
- □ ?@52LN A>E@0=5=> 2 D>@<0B5 .png ?@>?>@F88 ?@52  $:0=0:0$ )
- $\Box$  2 ?0?:5 scene\textures :@><5 B5:ABC@ 8<55BAO B@8 D
- AF5=0 A>E@0=5=0 2 25@A88 3ds max 2018

!>740=> A ?><>ILN >=;09= A5@28A0 '5:-;8AtBp|s://Ac?h5e@kBists.expert

[:0: MB> C1@](https://checklists.expert/page/help#white-label)0BL?